## **ISTRUZIONI ALLA COMPILAZIONE**

➢ Nella prima pagina del modello vanno indicati il COMUNE presso il quale è situata la struttura ed i DATI ANAGRAFICI DEL DICHIARANTE (persona fisica, società o mediatore della struttura).

➢ Nella sezione *Firma della Dichiarazione* va apposta la spunta su "**presa visione**" e firmato il modello.

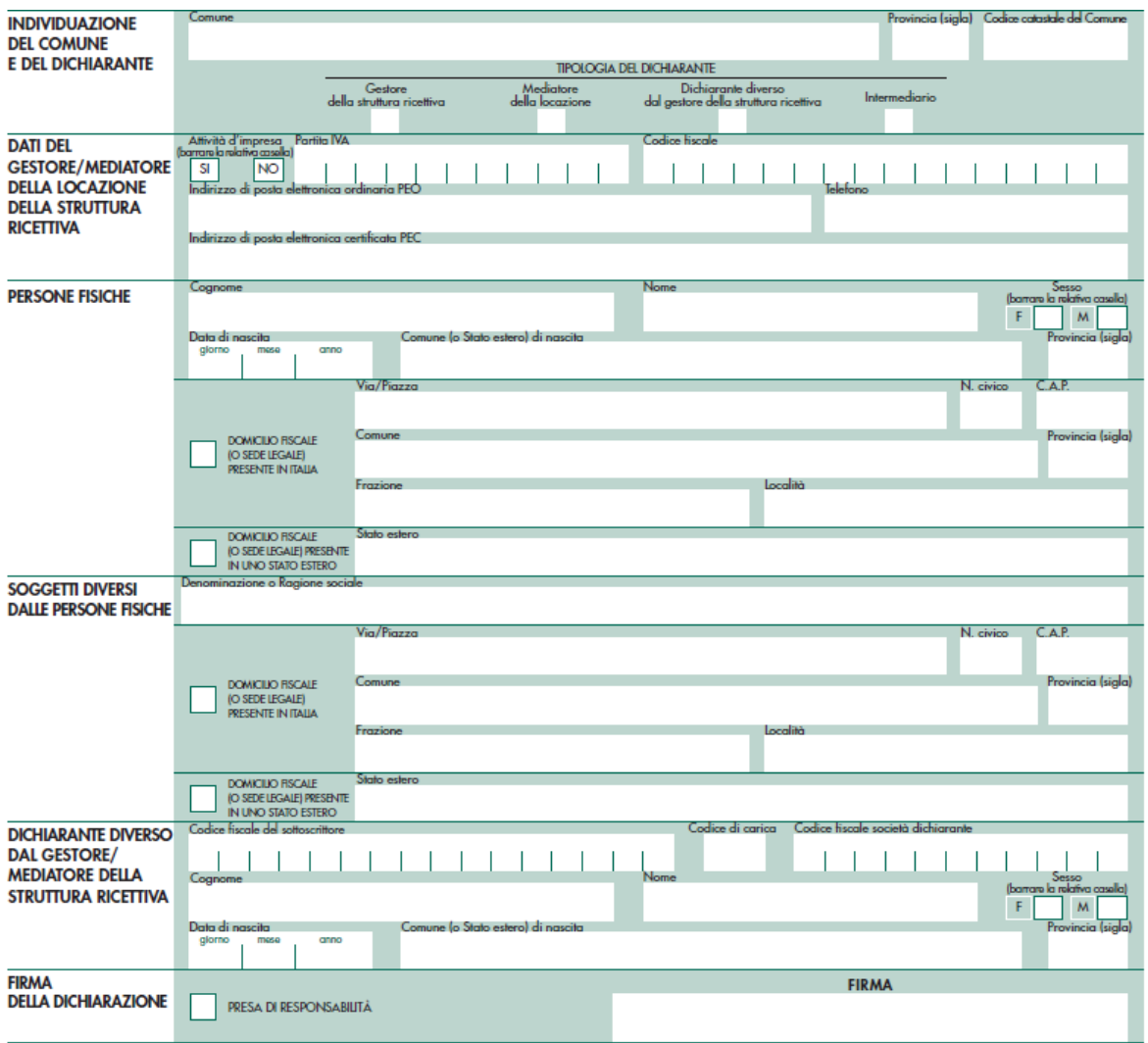

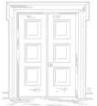

## **DATI DELLE STRUTTURE RICETTIVE**

Inserire i dati "anagrafici" relativi ad ogni immobile per il quale vige l'obbligo di applicazione dell'imposta di soggiorno presso cui viene esercitata l'attività, così come comunicato al SUAP in sede di apertura.

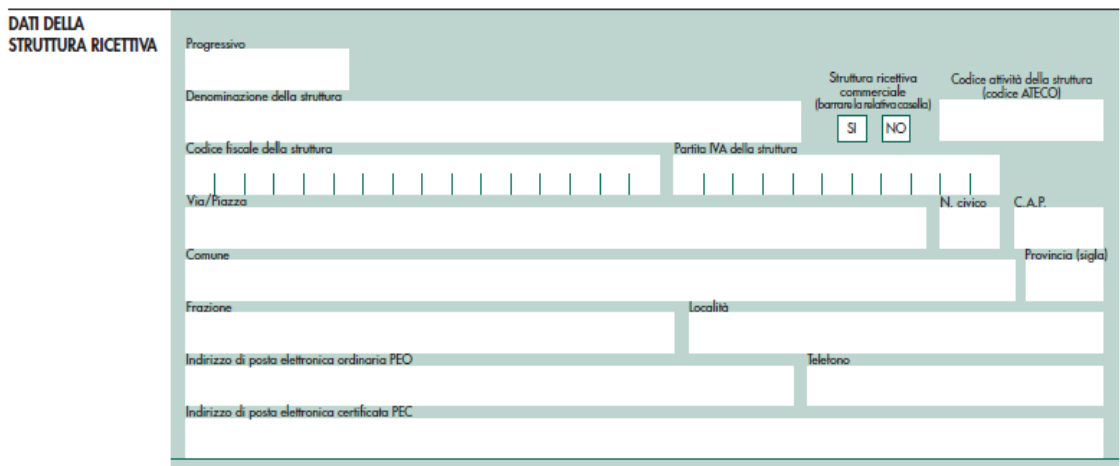

## **DATI DELL'IMPOSTA DI SOGGIORNO**

Per ogni struttura vanno separatamente indicati:

- **L'imposta** (la tariffa dell'imposta di soggiorno) applicata da regolamento comunale a notte e quelle ridotte;

- **Il numero di presenze**: a tariffa ordinaria, esenti e con riduzione.

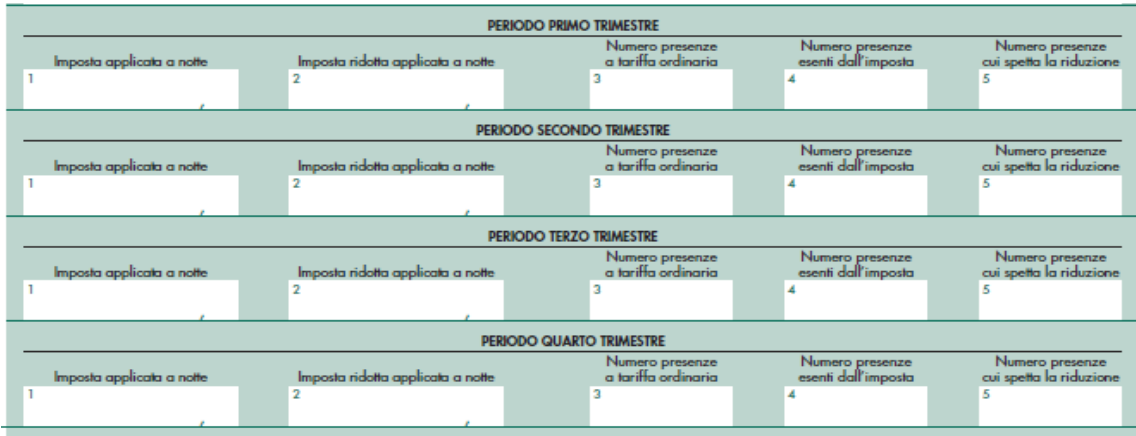

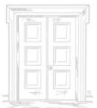

➢ Per il Comune di Venezia, i dati relativi alle presenze e ai versamenti richiesti per la compilazione della dichiarazione sono reperibili nel portale per l'Imposta di Soggiorno Tourist Tax. Nel portale IDS sono, infatti, consultabili i dati periodicamente trasmessi dal gestore al Comune.

Per il suddetto Comune, è presente una tariffa diversa a seconda della stagionalità: in particolare, il mese di GENNAIO è considerato bassa stagione ed i restanti mesi dell'anno rientrano nell'ALTA STAGIONE.

Nel riquadro PERIODO PRIMO TRIMESTRE della dichiarazione in ciascun campo "imposta" applicata a notte - ordinaria e ridotta - si devono indicare due tariffe: quella relativa alla bassa stagione e quella relativa all'alta stagione separate da un punto e virgola.

Conseguentemente, anche le presenze soggette a tariffa ordinaria e ridotta andranno ripartite considerando la stagionalità: il numero di presenze in ciascun campo andrà indicato distintamente, separandolo con un punto e virgola.

L'importo dell'imposta applicata a notte è consultabile nella comunicazione trimestrale nella tabella in cui vengono inseriti i pernottamenti ed è indicata per struttura. Le comunicazioni trimestrali sono reperibili nella sezione: RENDICONTAZIONE – MENU' GENERALE – LISTA COMUNICAZIONI.

Il "numero presenze" sono consultabili nelle comunicazioni trasmesse. Le comunicazioni dei pernottamenti inviate al comune sono visualizzabili nella sezione: RENDICONTAZIONE – MENU' GENERALE - LISTA COMUNICAZIONI selezionando anno di riferimento e trimestre.

## **VERSAMENTI**

Nel riquadro *Versamenti* non c'è l'obbligo di inserire gli "estremi del versamento" mentre c'è l'obbligo di inserire l'importo complessivo annuo versato al Comune.

Nel caso siano presenti più immobili, quindi si predispongano più fogli con i relativi progressivi, il quadro Versamenti va compilato solo nell'ultimo foglio e non nei precedenti.

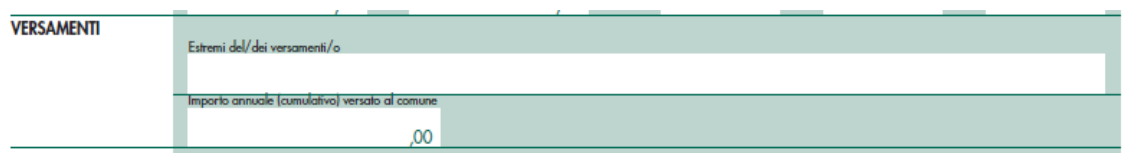

Il gestore dovrà dichiarare l'importo complessivamente riscosso e versato al comune relativo all'anno di riferimento (l'importo versato dovrebbe corrispondere alla somma totale dei quattro trimestri sopra indicati).

➢ Per il Comune di Venezia I "**versamenti**" effettuati dal gestore al comune sono presenti nella sezione RENDICONTAZIONE – MENU' GENERALE – LISTA VERSAMENTI all'interno del proprio account dell'imposta di soggiorno. Selezionando l'anno di riferimento saranno indicati tutti i versamenti effettuati nel corso di quell'anno. Accedendo alla scheda di dettaglio del singolo pagamento, sono reperibili gli estremi del versamento (voce IDENTIFICATIVO VERSAMENTO).

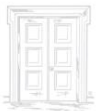